## **Personal Status** Last Modified on 11/12/2020 7:05 pm EST

You can share your status and availability with other ViewPoint Web users by setting your Personal Status.

## **Set up your Personal Status:**

1. Click on your Avatar in the Top Bar to open the Settings menu.

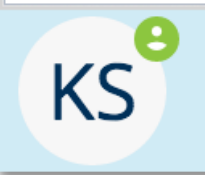

2. Click on the Personal Status drop down, and choose a Personal Status.

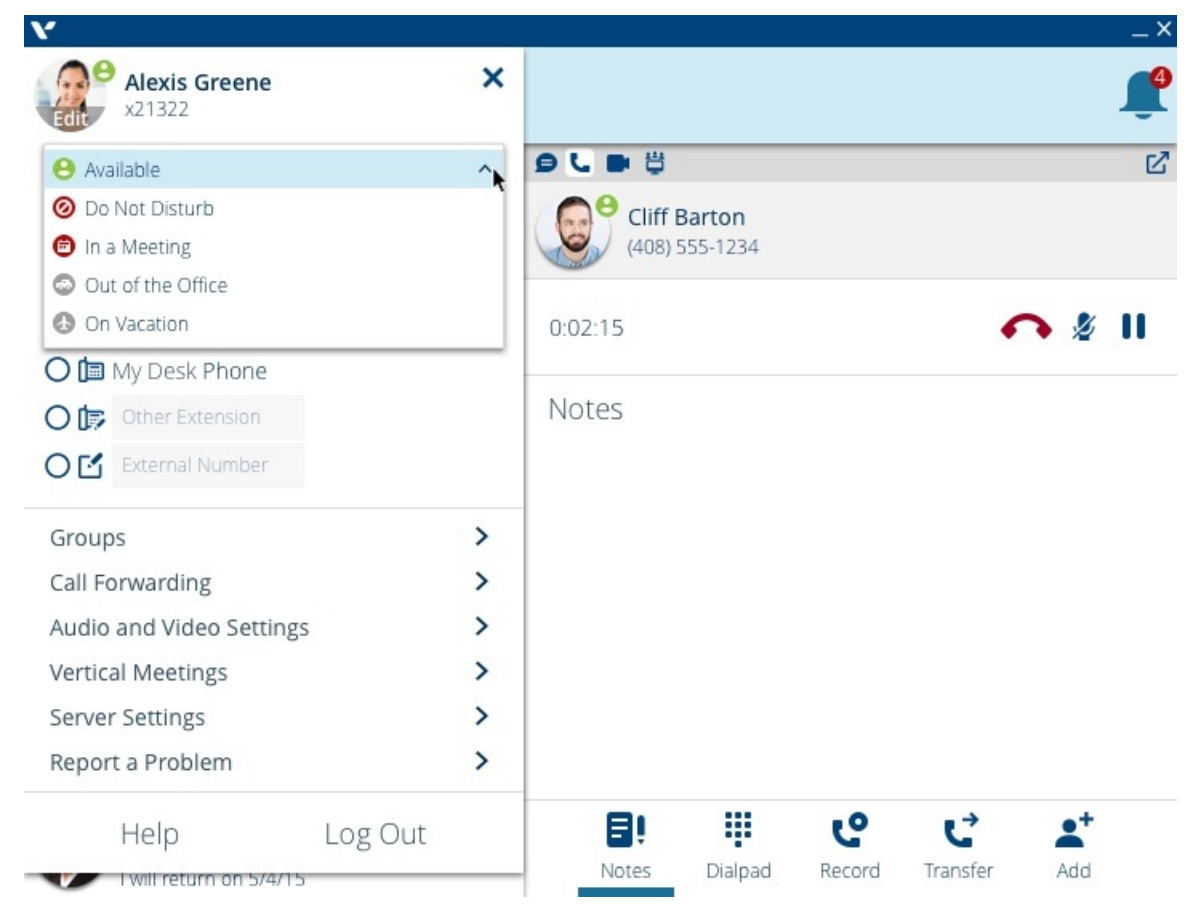

3. Your Personal Status will now be displayed in the Directory. Any changes made to your Personal Status will also update to your ViewPoint Web and ViewPoint Desktop applications.

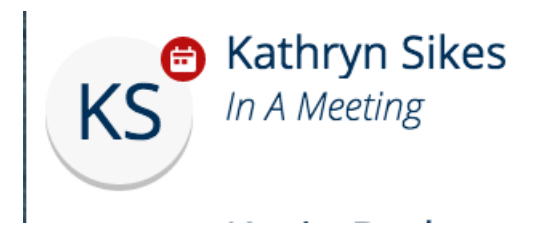

**Note:** ViewPoint Web currently does not support creating custom personal statuses. The ViewPoint Web directory will display custom personal statuses created in ViewPoint Desktop.